## Leica Geosystems **Licence Activation Guide**

## **Licence Activation for TS02/TS06/TS09**

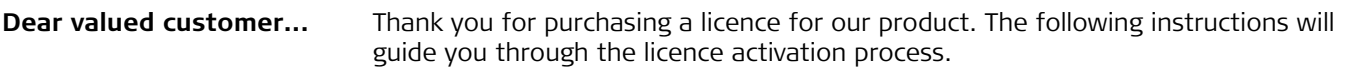

)Please register your product at myWorld.leica-geosystems.com, our internet platform for our customers. myWorld provides 24/7 access to all information you require to actively manage your equipment. Here, detailed information on individual products and their service history can be found. The information also aids in maintaining the product value while at the same time enabling maximum efficiency and productivity.

Licence keys and software can also be loaded via FlexOffice. Connect the product to<br>FlexOffice via the serial interface and load using "FlexOffice - Software Upload". Refer to the FlexOffice online help for further information.

Activate licence **CAP** The procedure is valid for any licence key.

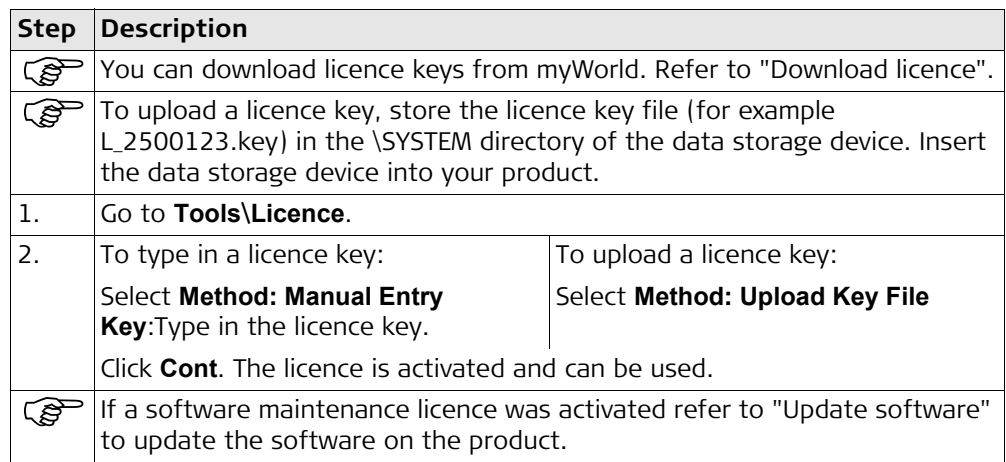

<span id="page-0-0"></span>**Download licence**  $\mathbb{C}$   $\mathbb{R}$  The procedure is valid for any licence key.

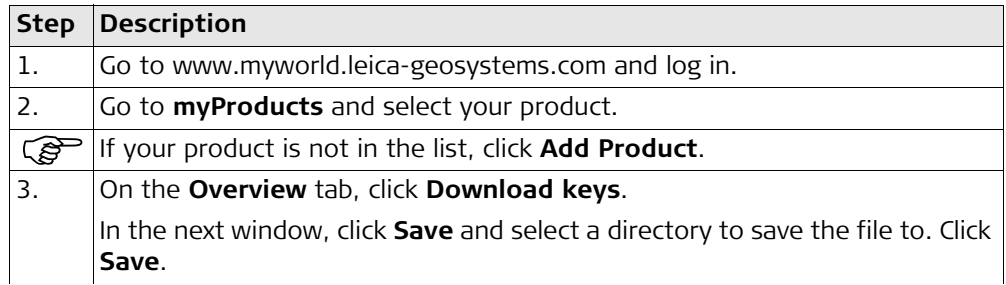

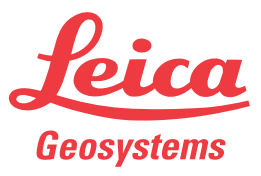

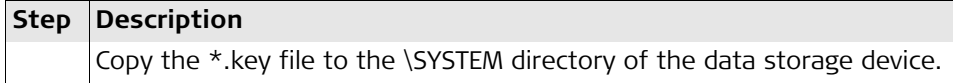

## <span id="page-1-0"></span>**Update software**

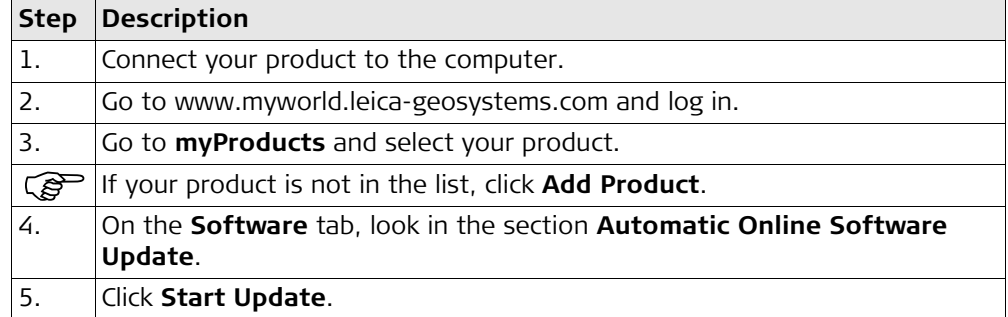

**In case activation fails...** In case the licence activation fails:

• contact your local Leica Geosystems agency.

**OR**

• create new support requests on myWorld.leica-geosystems.com that will be answered by your local Leica Geosystems Support Team.

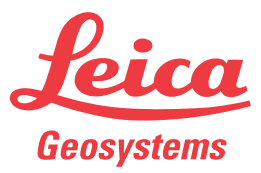